# T.P. 5 Space Invaders (partie 8)

## **Étape 1**

Soit la constante, le programme principal et le sprite ci-dessous :

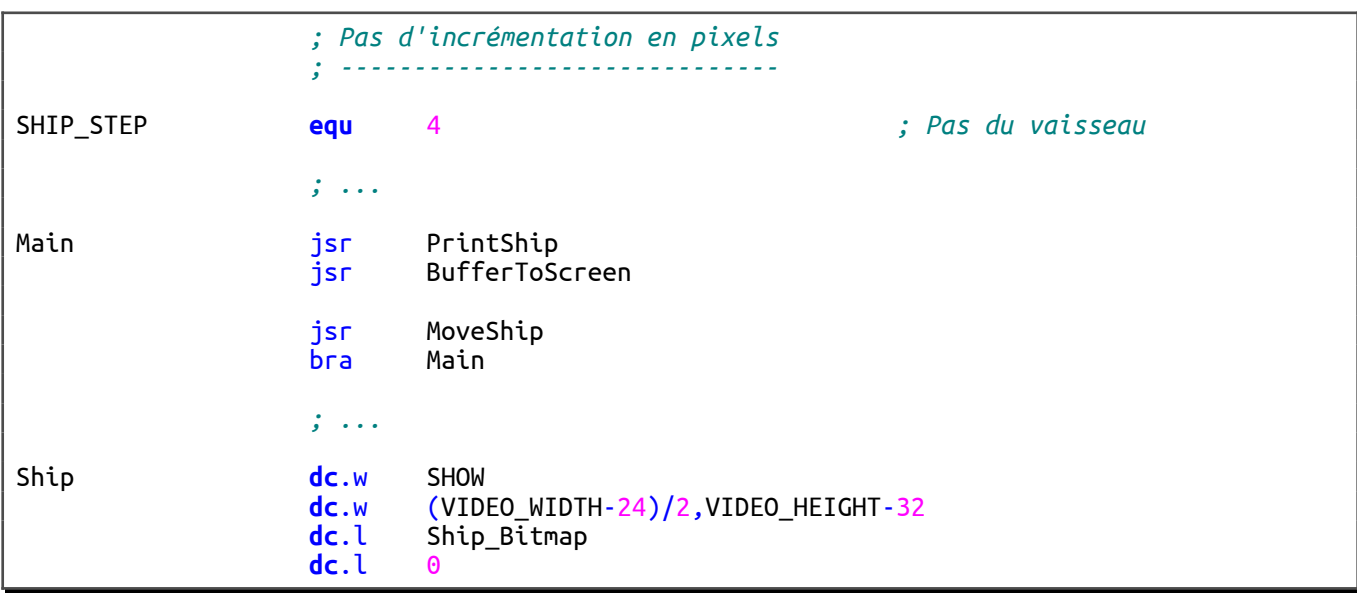

Ce programme principal gère l'affichage et le déplacement du vaisseau du joueur. Le déplacement se fera à l'aide des touches **[gauche]** et **[droite]** du clavier.

Comme vous pouvez le constater, la position initiale du vaisseau est (VIDEO\_WIDTH-24)/2 pour l'abscisse et VIDEO\_HEIGHT-32 pour l'ordonnée. Au lancement du programme, le vaisseau sera donc centré horizontalement et placé dans la partie inférieure de la fenêtre de sortie vidéo.

- 1. Réalisez le sous-programme **PrintShip** qui affiche le sprite du vaisseau (pas plus de cinq lignes de code).
- 2. Réalisez le sous-programme **MoveShip** qui déplace horizontalement le vaisseau en fonction des touches du clavier. Le pas d'incrémentation en pixels sera contenu dans la constante SHIP\_STEP.

Testez vos sous-programmes à l'aide du programme principal ci-dessus.

### **Étape 2**

Soit les constantes, le programme principal et les sprites ci-dessous :

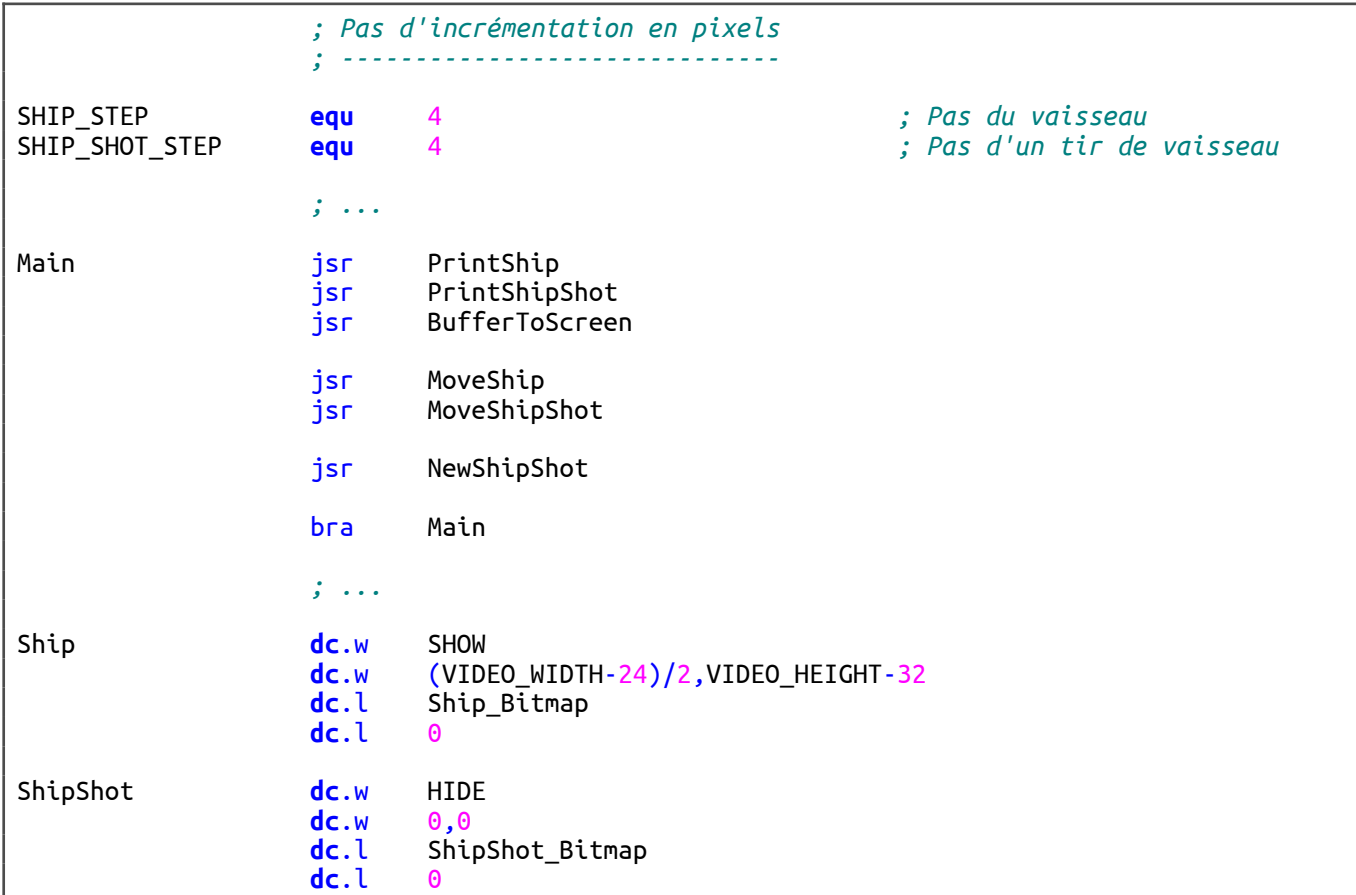

On ajoute au programme principal précédent la gestion du tir du vaisseau. Un appui sur la touche **[espace]** fera tirer le vaisseau. Le tir se déplacera verticalement à partir de la position du vaisseau jusqu'en haut de l'écran. Tant que le tir n'a pas atteint le haut de l'écran, il n'est pas possible de tirer une nouvelle fois. Une fois que le tir a atteint le haut de l'écran, il doit disparaître. Il devient alors de nouveau possible de tirer. Lorsqu'aucun tir n'est présent sur l'écran, l'état du tir du vaisseau doit être positionné à HIDE.

- 1. Réalisez le sous-programme **PrintShipShot** qui affiche le tir du vaisseau (pas plus de cinq lignes de code).
- 2. Réalisez le sous-programme **MoveShipShot** qui déplace le tir du vaisseau.

#### **Indications :**

- Si l'état du tir est à HIDE, aucun déplacement n'est effectué.
- Déplace le tir d'un pas vers le haut. Le pas d'incrémentation en pixels est contenu dans la constante SHIP\_SHOT\_STEP.
- Si le tir sort de l'écran, alors son état doit être positionné à HIDE.

3. Réalisez le sous-programme **NewShipShot** qui crée un nouveau sprite de tir lors de l'appui sur la touche **[espace]**.

#### **Indications :**

- Si la touche **[espace]** est relâchée, aucun changement n'est effectué.
- Si l'état du sprite est déjà positionné à SHOW, aucun changement n'est effectué.
- Positionne l'état du sprite à SHOW.
- La position initiale du tir doit être juste au-dessus du canon du vaisseau. Elle devra être calculée en fonction de la position et de la largeur du vaisseau ainsi que de la largeur et de la hauteur du tir. La largeur et la hauteur d'un sprite seront égales à celles de son bitmap 1.

Testez vos sous-programmes à l'aide du programme principal ci-dessus. Attention, il est important de bien comprendre le fonctionnement de ce programme principal. Vous trouverez ci-dessous quatre captures d'écran successives à partir de l'appui sur la touche **[espace]**.

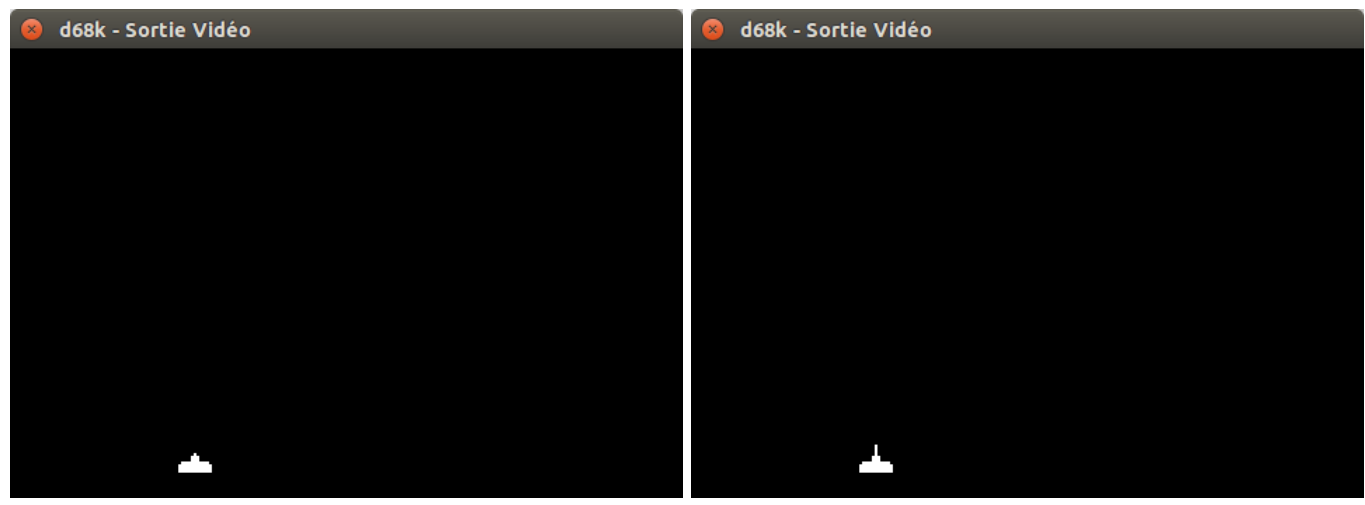

1 – aucun appui sur **[espace]** 2 – un appui sur **[espace]**

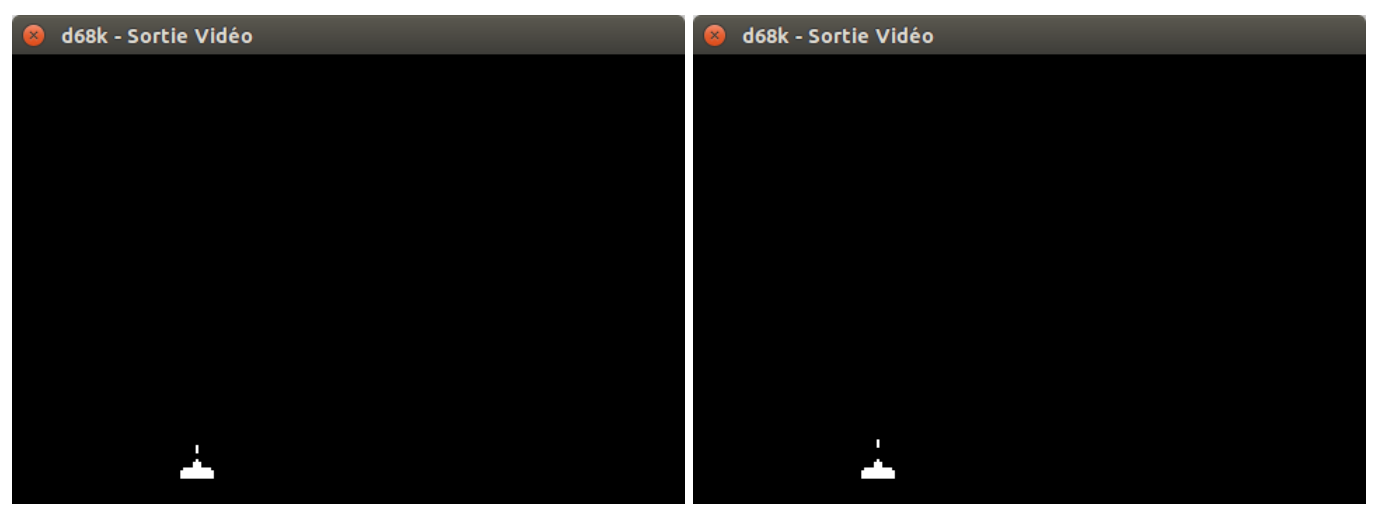

3 – le tir se déplace vers le haut  $4 -$  le tir se déplace vers le haut